## Яндекс 8 Учебник

1-4 класс

- Математика 28 сентября 18 октября
- Окружающий мир 12 октября 2 ноября
- Русский язык 26 октября 15 ноября

# **Олимпиада для всех «А я знаю»**

https://education.yandex.ru/olymp/

#аязнаю

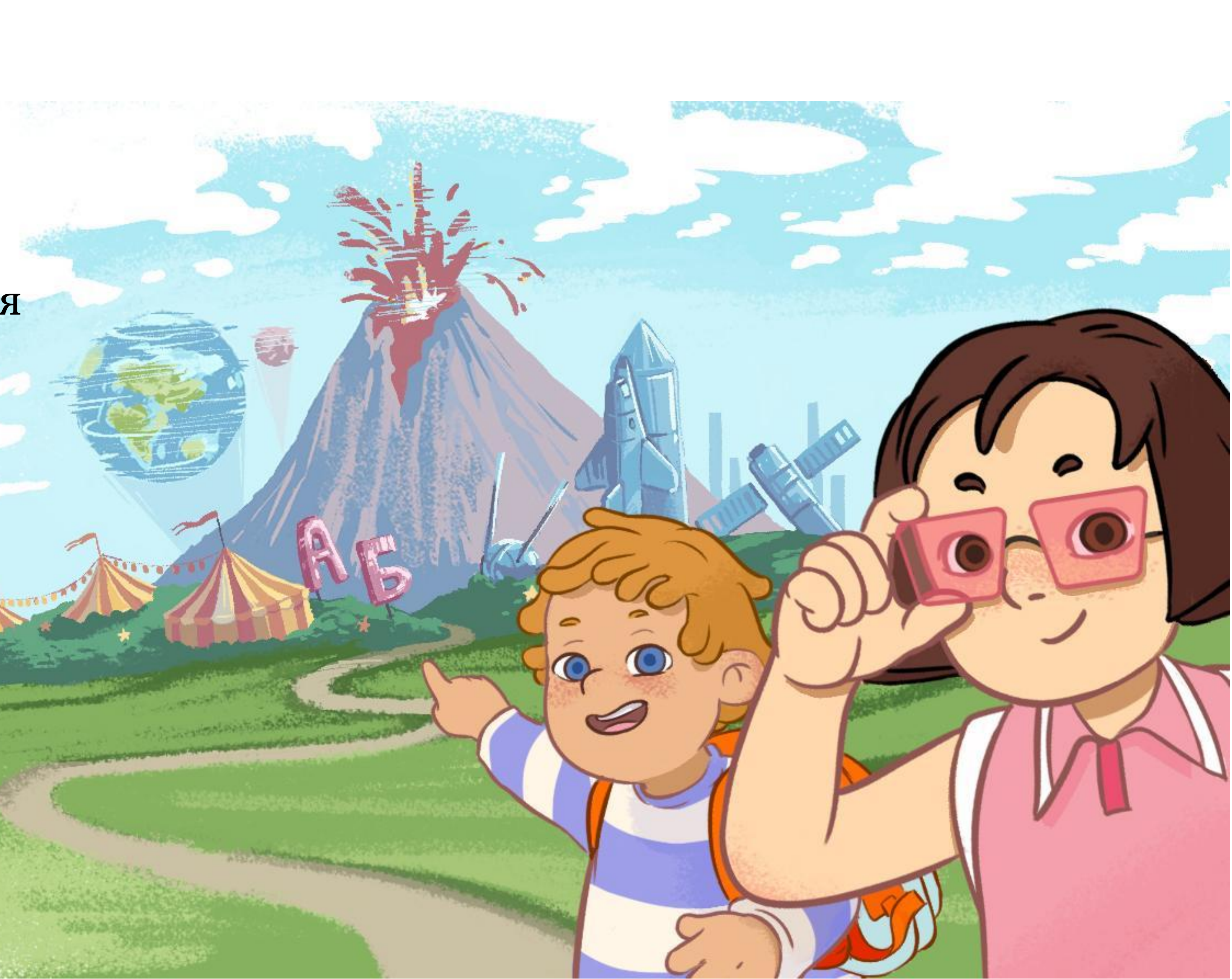

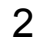

# Олимпиада для всех «А я знаю»

- ✔ олимпиада проводится онлайн для учеников 1-4 классов по трем предметам
- ✔ участие бесплатное
- ✔ специальных знаний для участия не нужно, справится ученик с любым уровнем подготовки
- ✔ для того, чтобы присоединиться к олимпиаде учителю или родителю ученика нужно зарегистрировать его на [сайте](https://education.yandex.ru/olymp/) олимпиады
- ✔ на решение задач будет выделено 60 минут, приступить можно в любое время.

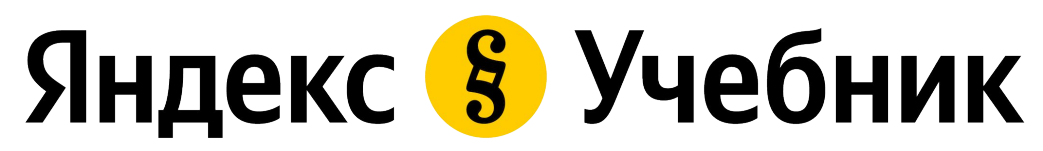

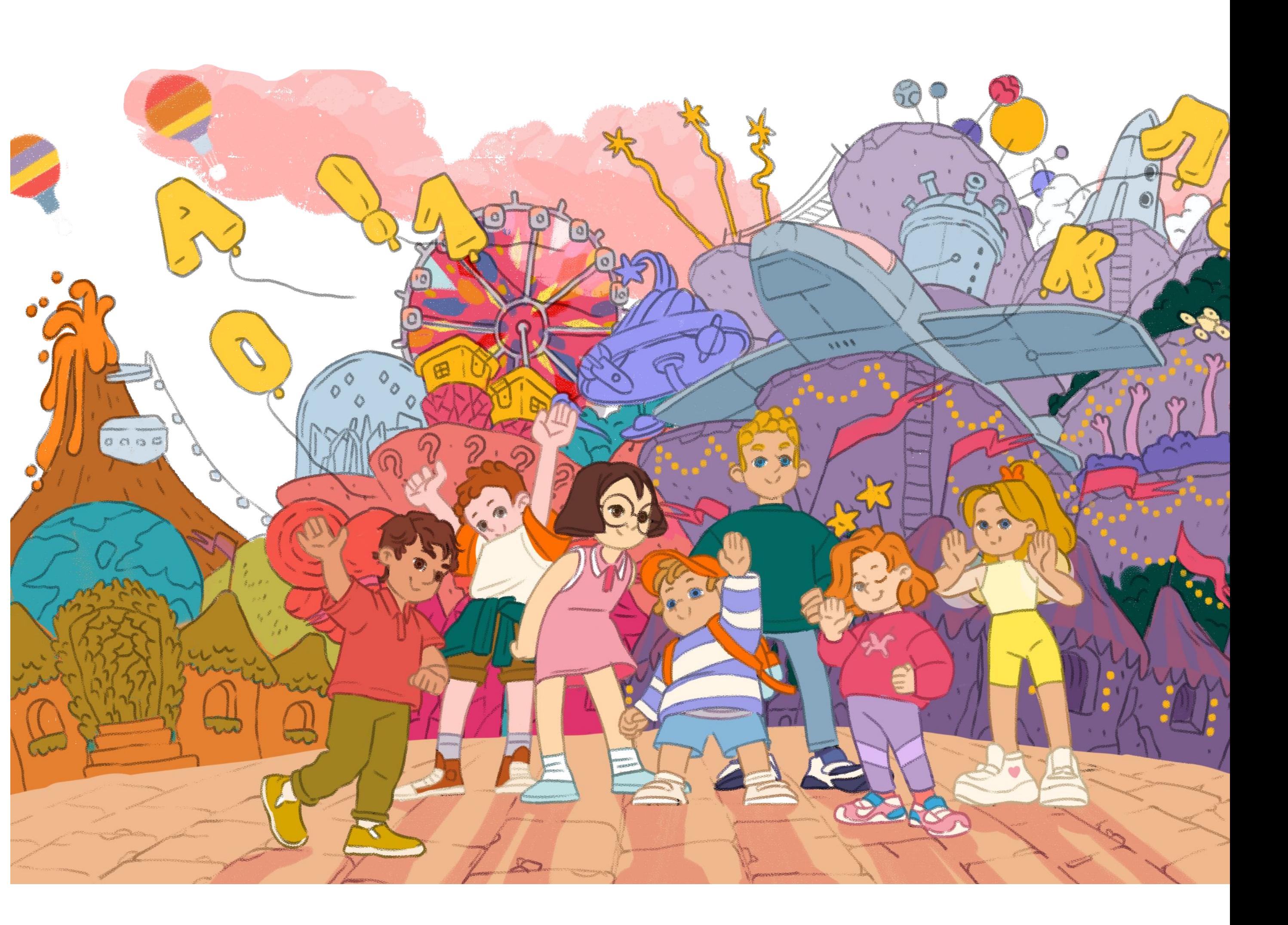

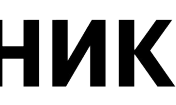

# Один сюжет – три олимпиады

3

Космопорт

Головоломки, лабиринты, задачи по математике

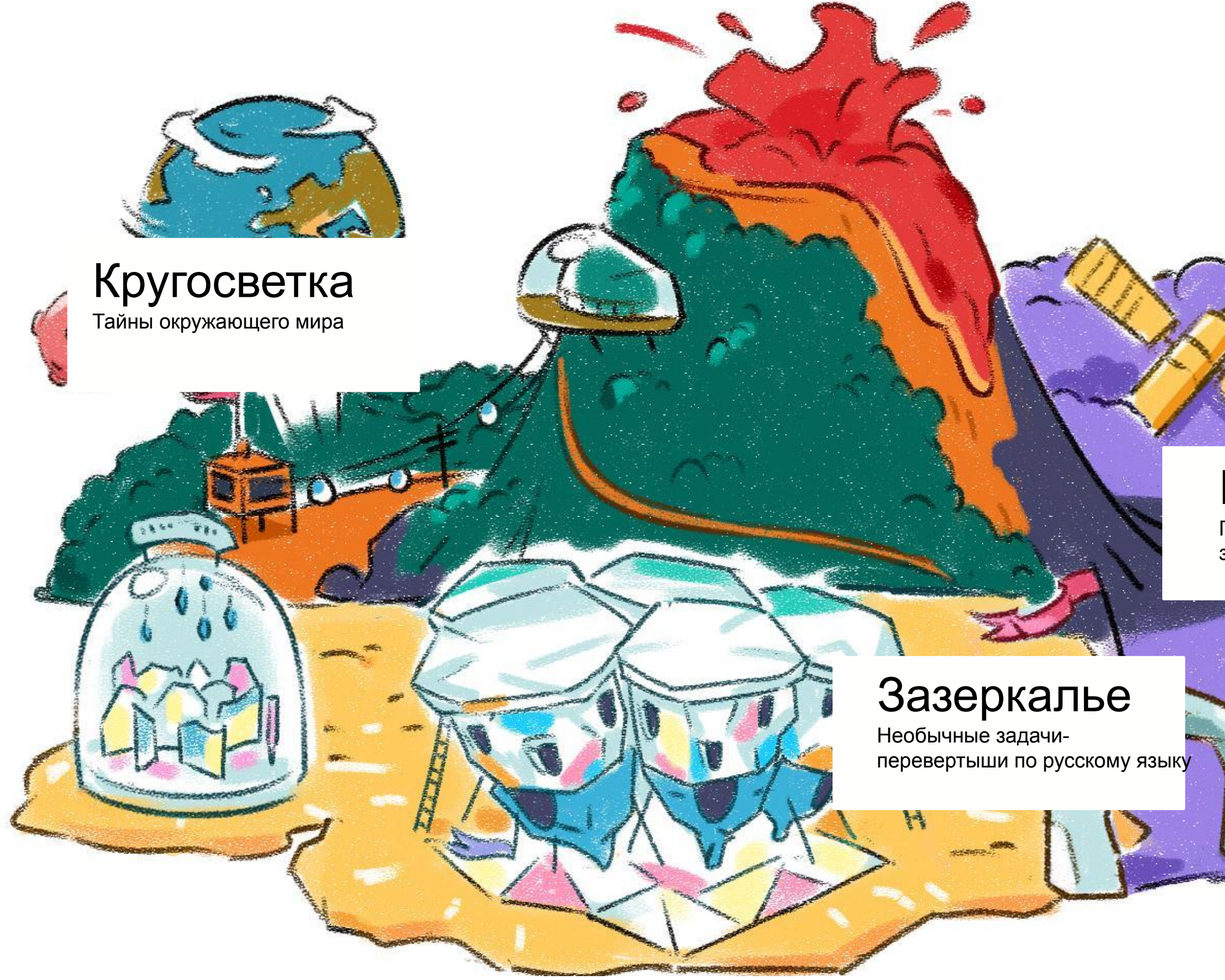

Путешествие по Парку приключений

Нестандартные задачи разного уровня сложности, не похожие на те, что обычно дают на уроках. Чтобы найти решение, детям придется опираться не только на знания, но и на логику и сообразительность. Почти во всех заданиях нужно чтото передвигать, выбирать, закрашивать или соединять на экране, чтобы задействовать двигательную активность ребенка.

## Какие будут задания?

# Правила олимпиады

- ✔ Участие в олимпиаде бесплатное и добровольное.
- ✔ На выполнение 10 заданий ребенку отводится 60 минут. Ученики могут менять ответы, пока таймер работает.
- Каждый ученик может принять участие в Олимпиаде только один раз второй попытки не будет.
- ✔ Олимпиады по математике, окружающему миру и русскому языку связаны общим сюжетом, и детям будет интересно пройти все три этапа. Но участвовать можно и в одной или двух на усмотрение учителей и родителей.
- ✔ Проверка заданий и подсчет результатов происходит автоматически.
- Разбор решений появится на Youtube-канале Яндекс. Учебника на следующий день после завершения олимпиады.

# Что получат дети?

ЯНДЕКС.УЧЕБНИК ДЛЯ НАЧАЛЬНОЙ ШКОЛЫ ЕБНИК ДЛЯ НАЧАЛЬНОЙ ШКОЛЬ **AHIEKC.YL** 

5

Каждый ребенок, приступивший к решению заданий, получит **сертификат** участника.

Победители получат Диплом и

**подписку на Яндекс.Плюс**  на 1 месяц – при победе в одной олимпиаде, на 3 месяца – при победе в двух олимпиадах, на 6 месяцев – при победе во всех трех олимпиадах.

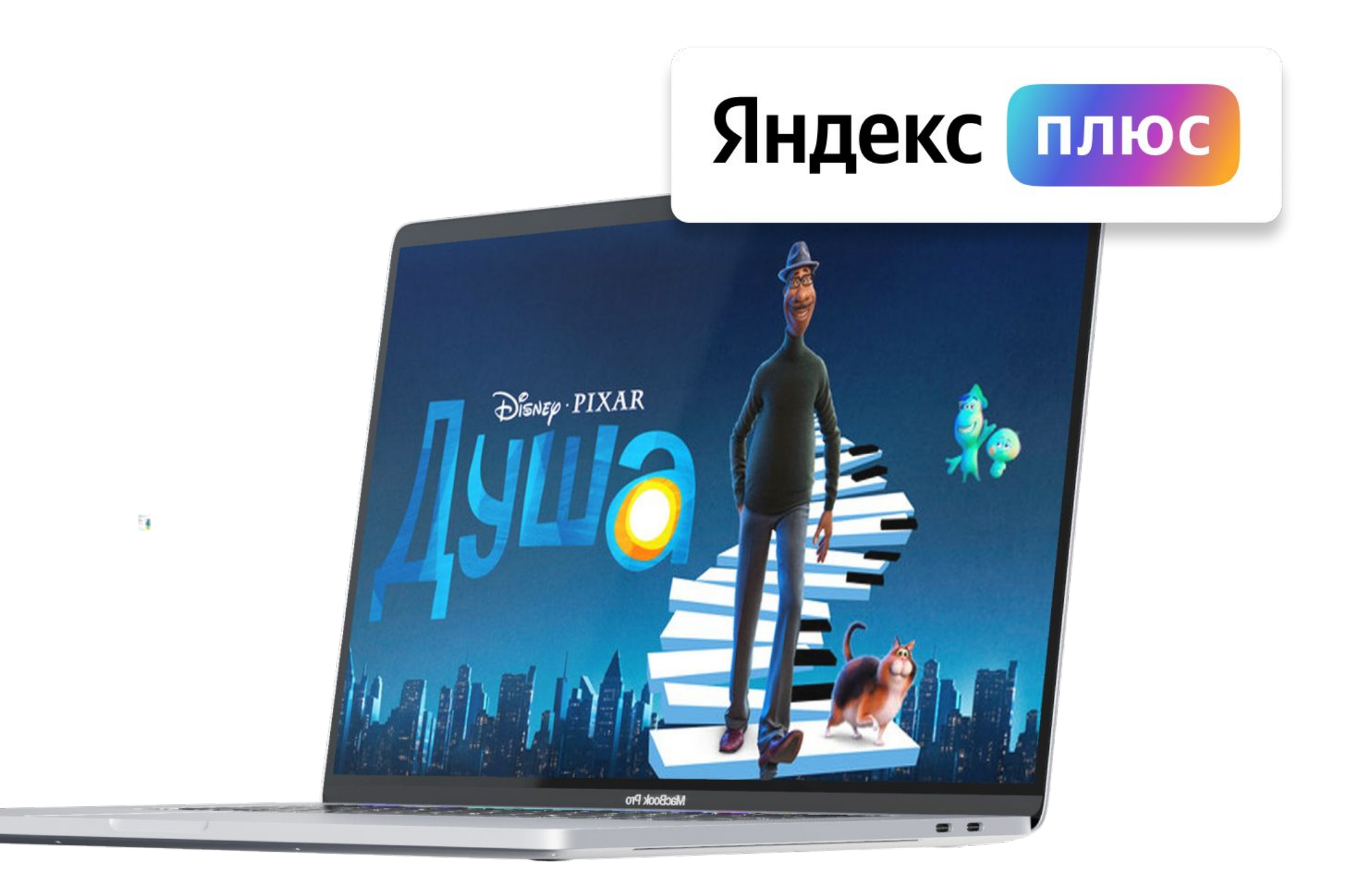

## Яндекс • Музыка КиноПоиск <del>|</del>| *p*

**Яндекс Плюс** — это единая подписка на сервисы **Яндекса**. С ней можно скачивать любимую музыку на телефон и слушать без интернета, получить постоянную скидку на комфортное такси и каршеринг, заказывать товары с бесплатной доставкой, хранить в облаке больше файлов, а кино смотреть бесплатно и без рекламы.

# Что получат учителя?

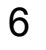

Каждый учитель, принявший участие в олимпиаде со своим классом, получит **благодарственное письмо от Яндекса**

Учителя, ученики которых приняли участие во всех трех олимпиадах, получат призы:

- бесплатный доступ к курсу английского языка на Фоксфорде
- бесплатный доступ к курсу «История кино в 10 фильмах» от Синхронизации
- и возможность выиграть одну из 90 колонок Яндекс.Станция мини с Алисой

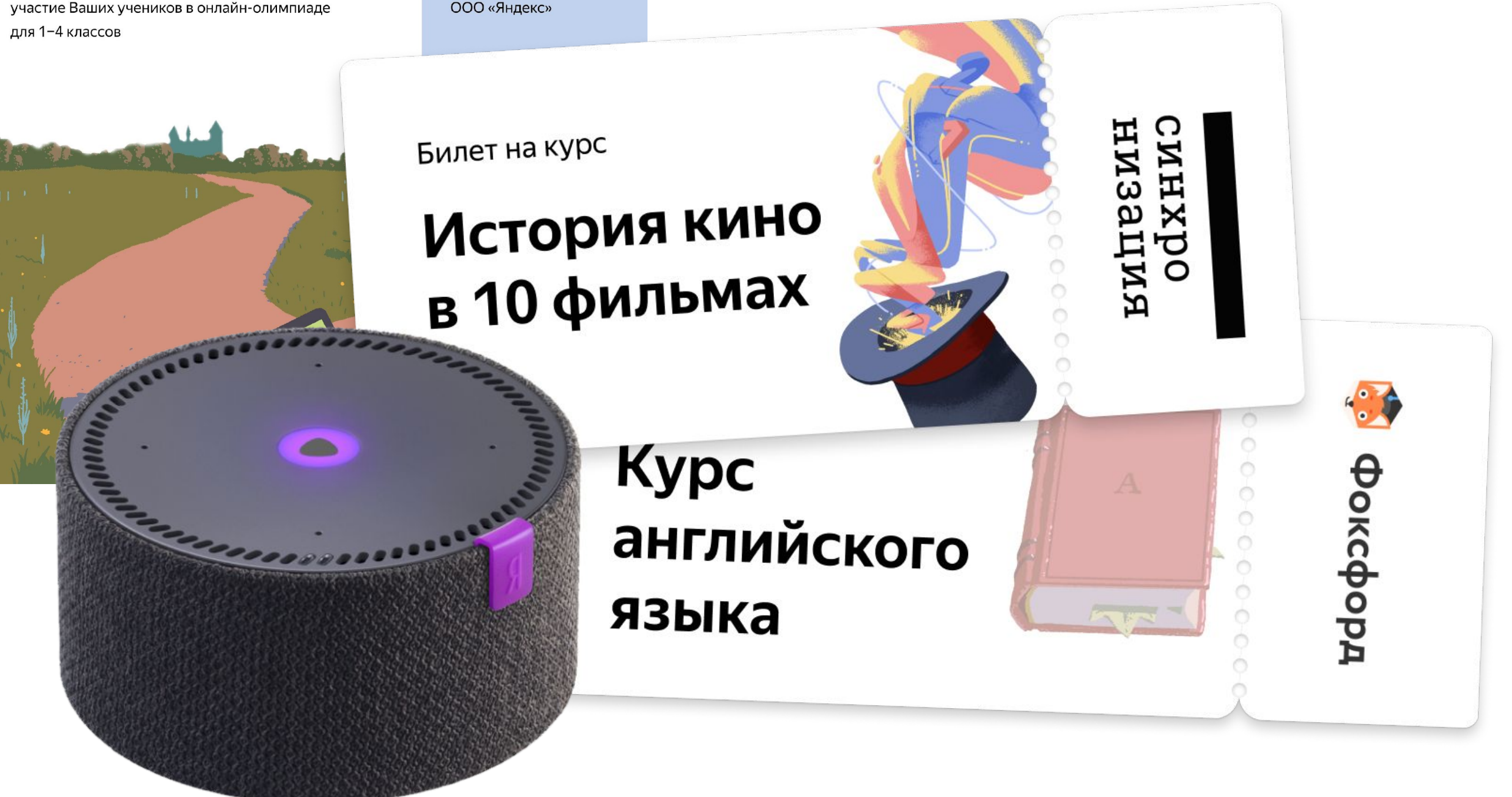

## Благодарственное

От лица Яндекс.Учебника благодарим вас за вклад в развитие олимпиадного движения и активное

ПИСЬМО

Nº76-43562 Москва, 2021

91

Е. И. Бунина

**Генеральный** 

директор

Яндекс 8 Учебник

Цветкова

Сергеевна

Лариса

Уважаемый vчитель

# Что получат школы?

Школа, принявшая участие в конкурсе Олимпиады, сможет выиграть по 6 наборов LEGO Education SPIKE Старт, чтобы организовать у себя кружок роботехники.

Для участия в конкурсе нужно:

- разместить плакат олимпиады в школе

- провести презентацию для учителей

- разместить на сайте школы новость об участии в олмпиаде.

Подробнее о правилах конкурса читайте на сайте Олимпиады

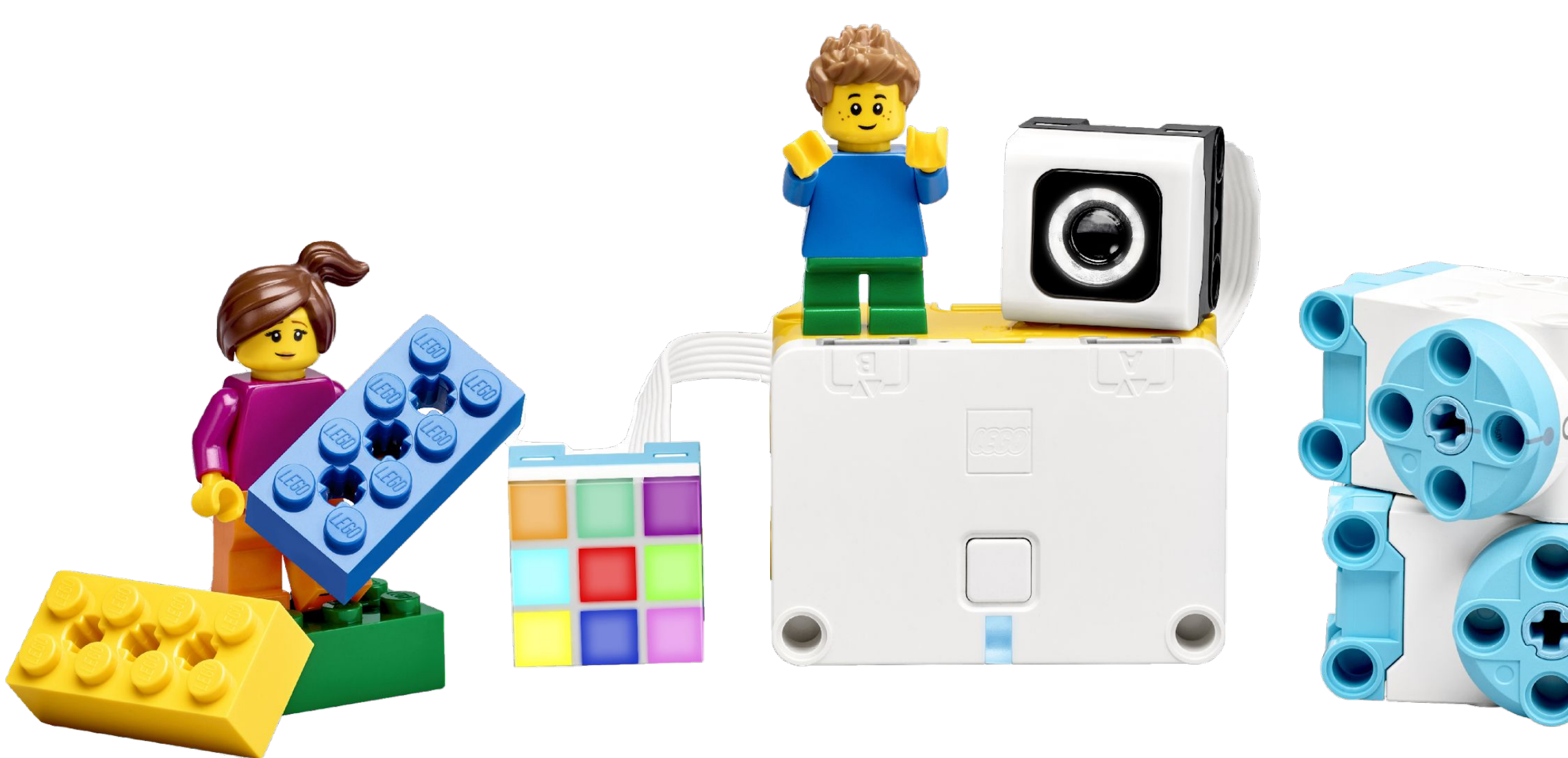

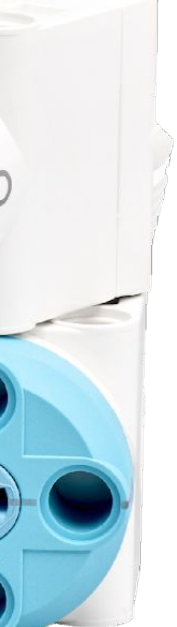

# Как зарегистрировать учеников на Олимпиаду?

ЯНДЕКС.УЧЕБНИК ДЛЯ НАЧАЛЬНОЙ ШКОЛЫ ЕБНИК ДЛЯ НАЧАЛЬНОЙ ШКОЛЬ **RHILEKC.Y** 

<u>Учитель регистрирует детей в Яндекс. Учебнике и олимпиада сразу становится им доступна</u>

8

- 1. Учитель регистрируется на сайте Яндекс.Учебника или заходит под своим логином и паролем (если учитель регистрируется на сайте олимпиады, то его "перекидывает" на сайт Яндекс.Учебника).
- 2. Учитель добавляет ученика в список класса (см. «<u>Как добавить учеников в класс?</u>»).
- 3. Учитель распечатывает логин и код школы для учеников (см. «[Как распечатать логин и](https://education.yandex.ru/instructions/teachers/teachers-concepts/connecting-students.html) [код для учеников?»](https://education.yandex.ru/instructions/teachers/teachers-concepts/connecting-students.html)).
- 4. Ребёнок заходит на главную страницу Яндекс.Учебника: education.yandex.ru/ под своим логином и паролем и решает задания Олимпиады (см. следующий слайд).

# Как ученику приступить к решению заданий Олимпиады?

ЯНДЕКС.УЧЕБНИК ДЛЯ НАЧАЛЬНОЙ ШКОЛЫ ЕБНИК ДЛЯ НАЧАЛЬНОЙ ШКОЛЬ **RHILEKC.Y** 

9

## **Как ученику зайти на сайт для выполнения заданий олимпиады?**

Чтобы решать задания детям нужно:

- 1. Зайти на главную страницу Яндекс.Учебника: education.yandex.ru.
- 2. В правой части экрана ввести полученные от учителя или родителя логин и код, нажать «Войти как ученик».
- 3. Выбрать курс "Математика".
- 4. Открыть задание "Олимпиада".

Если ребёнок не может зайти, то возможно:

- 5. Родитель залогинен сейчас в Яндекс.Учебнике (в Яндексе). Тогда нужно разлогиниться родителю и нажать «Войти как ученик». Дальше за компьютер садится ребёнок и решает задания.
- 6. Пишет неверный логин и пароль при входе тогда нужно обратиться к учителю или родителю и попросить ещё раз распечатать ребёнку логин и пароль.

# Что отправить родителям? Какова их роль?

ЯНДЕКС.УЧЕБНИК ДЛЯ НАЧАЛЬНОЙ ШКОЛЫ ЕБНИК ДЛЯ НАЧАЛЬНОЙ ШКОЛЬ **SHILEKC.YL** 

10

Родители могут самостоятельно зарегистрировать ребенка на Олимпиаду.

Если вы решили участвовать в Олимпиаде всем своим классом, то вам нужно напомнить детям о сроках прохождения олимпиады, а родителям передать в родительский чат список детских логинов и паролей, чтобы они помогли школьникам зайти на сайт с домашних устройств и приступить к решению.

# В помощь учителю

ЯНДЕКС.УЧЕБНИК ДЛЯ НАЧАЛЬНОЙ ШКОЛЫ БНИК ДЛЯ НАЧАЛЬНОЙ ШКОЛЬІ **RHILEKC.YY** 

11

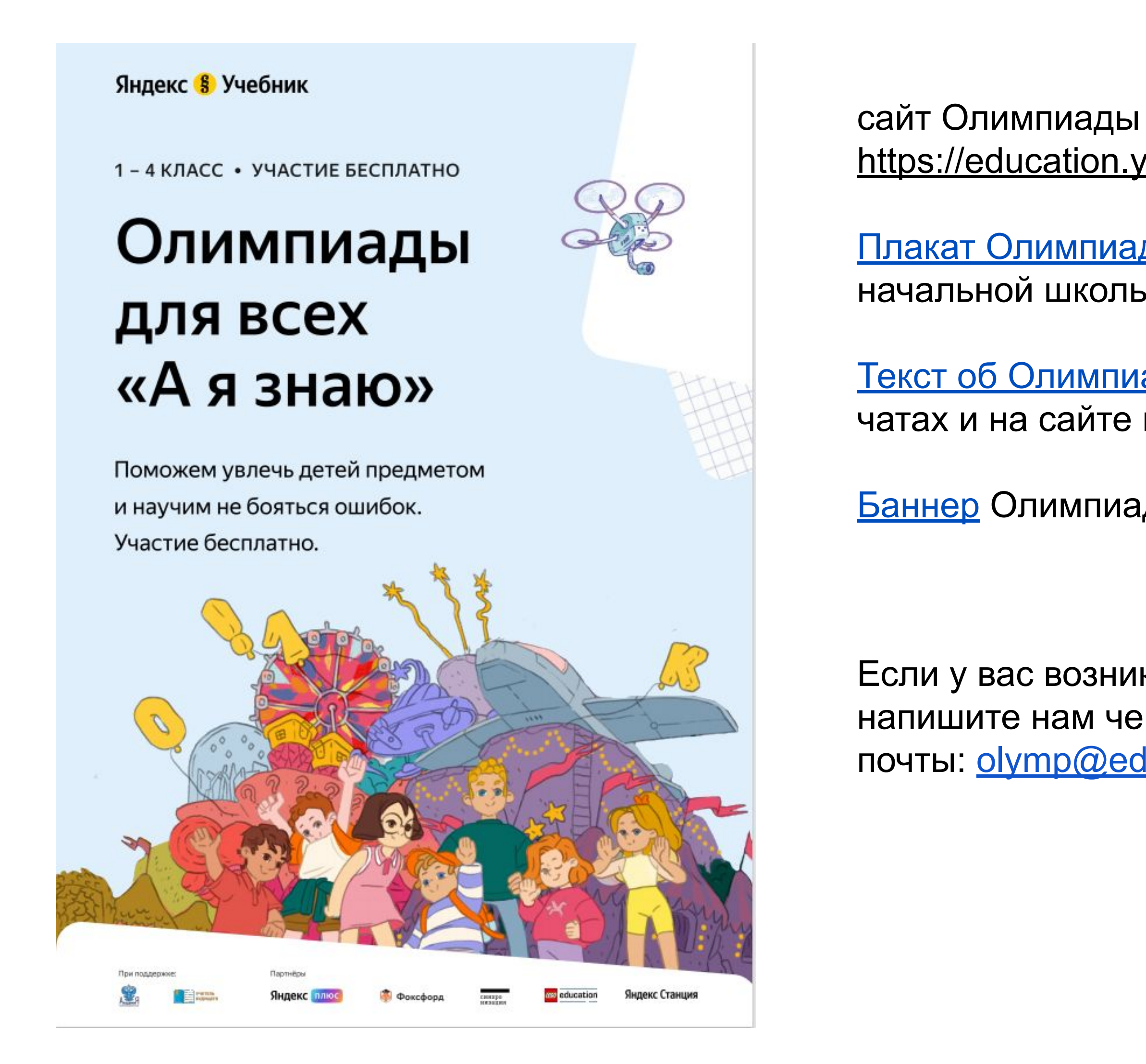

# <https://education.yandex.ru/olymp/>

[Плакат Олимпиады](https://disk.yandex.ru/i/NJrBKbIsDXU9hg), который можно распечатать и повесить в классах начальной школы (формат для скачивания, А3)

[Текст об Олимпиаде,](https://disk.yandex.ru/i/iFVNbtgKO7l7Jw) который можно опубликовать в родительских чатах и на сайте школы

[Баннер](https://disk.yandex.ru/d/dVQPhYUZH2Zqww) Олимпиады для размещения на web-ресурсах

Если у вас возник вопрос или возникают технические проблемы, напишите нам через форму [обратной связи](https://yandex.ru/support/education-teachers/feedback.html) или по адресу электронной почты: [olymp@education.yandex.ru.](mailto:olymp@education.yandex.ru)